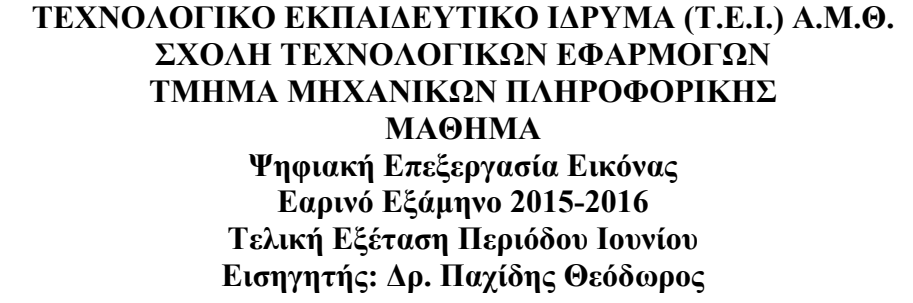

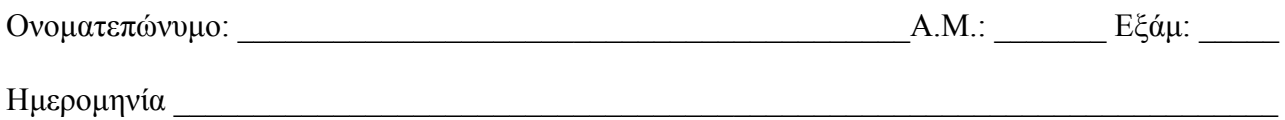

Διάρκεια Εξέτασης: 1:50 ώρες (Β)

## **Θέματα**

- 1. Πως ορίζεται η δυναμική περιοχή απεικόνισης ενός συστήματος; Δώστε ένα παράδειγμα. (10 μονάδες)
- 2. Πότε δύο pixel έχουν τετραπλή γειτνίαση και πότε οκταπλή γειτνίαση; Εξηγείστε (10 μονάδες)
- 3. Πως ορίζεται το προσκήνιο και πως το παρασκήνιο σε μία εικόνα; Εξηγείστε (10 μονάδες)
- 4. Πως επιδρούν οι παρακάτω πίνακες σε μία εικόνα; Εξηγείστε (10 μονάδες)

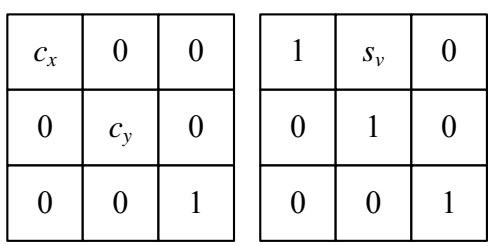

5. Τι παριστάνει η παρακάτω εξίσωση; Τι επιτυγχάνει και σε τι χρησιμεύει; Τι σημαίνουν τα διάφορα μεγέθη σε αυτήν; Εξηγείστε αναλυτικά (10 μονάδες)

$$
s=c\cdot r^{\gamma}
$$

- 6. Τι παριστάνει ένα ιστόγραμμα; Σε τι χρησιμεύει; Εξηγείστε αναλυτικά. Πως με τη βοήθειά του είναι δυνατή η ταξινόμηση των εικόνων ανάλογα με την κατανομή των εντάσεων των pixels σε μια εικόνα αποχρώσεων του γκρι; (10 μονάδες)
- 7. Ποια είναι τα χαρακτηριστικά ενός φίλτρου μέσης τιμής; Ποιο είναι το αποτέλεσμα της εφαρμογής του σε μία εικόνα; Εξηγείστε. Δώστε ένα παράδειγμα φίλτρου μέσης τιμής ώστε να μπορεί να αφαιρεί από μία εικόνα περιοχές με pixels θορύβου με μέγιστη διάσταση 2 pixels (10 μονάδες)
- 8. Πως επιδρούν οι λειτουργίες της διάβρωσης και του κλεισίματος σε μια εικόνα; Εξηγείστε με ένα απλό παράδειγμα. (υπόδειξη: σε εικόνες 8Χ8 pixels, δημιουργείστε ένα τυχαίο αντικείμενο σε αυτές και εφαρμόστε τις λειτουργίες) Ποια είναι τα σύμβολα και ποιες είναι οι μαθηματικές εκφράσεις που εκφράζουν αυτές τις λειτουργίες; (10 μονάδες)
- 9. Γράψτε στο MATLAB τον απαιτούμενο κώδικα ώστε να είναι δυνατός ο χρωματισμός μιας εικόνας αποχρώσεων του γκρι που διαβάζετε από ένα αρχείο εικόνας, με *K* χρώματα όπου το  $K = 2^{(AEM \text{ mod } 6)+2}$ . Η αργική και η τελική γρωματισμένη εικόνα να απεικονίζεται με τους σχετικούς τίτλους. (10 μονάδες)
- 10. Γράψτε στο MATLAB τον απαιτούμενο κώδικα ώστε να είναι δυνατή: α) η ανάγνωση μιας εικόνας που θα επιλέξετε από τον υποκατάλογο Images που βρίσκεται στον υποκατάλογο users στον δίσκο C: και η απεικόνισή της με τίτλο «Αρχική Εικόνα», β) στη συνέχεια η προσθήκη γκαουσιανού θορύβου στην εικόνα με μέση τιμή 0 και διακύμανση

 $v = (AEMmod30) \times 0.01 + 0.02$  ) γ) η αποκατάσταση της εικόνας με τη βοήθεια του κατάλληλου φίλτρου δ) η κατοπτρική της ως προς τον άξονα των Χ, ε) η αποθήκευσή της στον ίδιο υποκατάλογο με ένα διαφορετικό όνομα και επέκταση ονόματος και τέλος ε) η απεικόνισή της με τίτλο «Επεξεργασμένη Εικόνα». (10 μονάδες)

Οι εντολές – συναρτήσεις από την εργαλειοθήκη Επεξεργασίας Εικόνας του MATLAB είναι: imread, imwrite, imshow, figure, imresize, imrotate, imtransform, maketform, impyramid, rgb2gray, checkerboard, gray2ind, ind2gray, imcrop, imhist, histeq, imsharpen, imadjust, imnoise, medfilt2, imshowpair, fspecial, imfilter, imabsdiff, imcomplement, subplot, imadd, imdivide, immultiply, imsubtract, graythresh, im2bw, grayslice, imsave, roipoly, roifilt2, subimage, imwarp, imfuse, wiener2, label2rgb, multithresh, imquantize, strel, imerode, imdilate, imopen, imclose, bwmorph.

Κλίμακες χρωμάτων: parula, jet, hsv, hot, cool, spring, summer, autumn, winter, gray, bone, copper, pink, lines, colorcube, prism, flag, white

=======================================================================

- **Τα θέματα και το πρόχειρο θα επιστραφούν.**
- **Βεβαιωθείτε ότι έχετε κλείσει και «εξαφανίσει» το κινητό τηλέφωνό σας.**
- **Μια άσκηση θεωρείται σωστή αν ακολουθεί σωστή μεθοδολογία και έχει σωστό αποτέλεσμα.**
- **Στις ασκήσεις το mod σημαίνει υπόλοιπο της διαίρεσης. Έτσι αν ΑΕΜ είναι ο προσωπικός σας αριθμός μητρώου τότε το υπόλοιπο που προκύπτει από τη διαίρεση του ΑΕΜ σας με κάποιο αριθμό είναι το επιθυμητό αποτέλεσμα. (π.χ. (2748 mod 22)x10+5 = 20x10+5 = 205)**

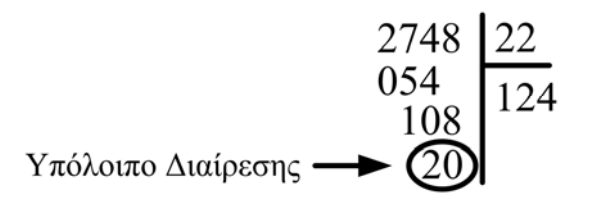

## **ΚΑΛΗ ΕΠΙΤΥΧΙΑ**